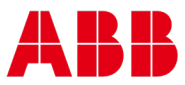

# INTEGRA 4.1 Supervisor with 2021 Date Issue

**SOLUTION Updating 4.1 Supervisor with 2021 Date Issue** Updating 4.1 Supervisor with 2021 Date Issue

#### **PROBLEM**

Beginning January 1, 2021 4.1 Supervisors running Niagara version 4.1. stopped working due to a certificate issue. Workbench will no longer launch, and stations will not start.

### **SOLUTION**

Our preferred solution is to upgrade the supervisor to the latest released version. There have been many updates and security enhancements since the 4.1 version. If the supervisor will be used with legacy INTEGRA<sup>TM</sup> IT-8000's the latest release is Niagara 4.4. If an upgrade is not possible at this time the user has an option to either replace their existing 4.1 installation **or** copy the necessary versioned files to update their existing installation.

## **Replacing Existing 4.1 Installation**

Download the (Devloper\_4.1.27.20.1) image and install locally on the desired PC. This image can be installed to replace the existing 4.1 installation. Once this image is installed the supervisor and station will be functional.

NOTE: If 3<sup>rd</sup> party jars are being used, they must be copied to the new installation systemHome/modules folder as well.

Or

## **Updating Existing 4.1 Installation**

Download the Niagara4.1\_2021Update.dist file and install locally on the desired PC and extract in preparation for install. This file will contain two additional zip files (Niagara4.1WorkbenchUpdate and NiagaraEmbedded4.1Update) that must be extracted as well.

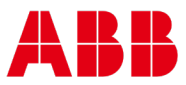

Niagara4.1WorkbenchUpdate – Contains /bin/ext/nre.jare and nre.jar.sig. These files will be used to update the workbench tool. Copy the download files from the Niagara1.4WorkbnehcUpdate/bin/ext

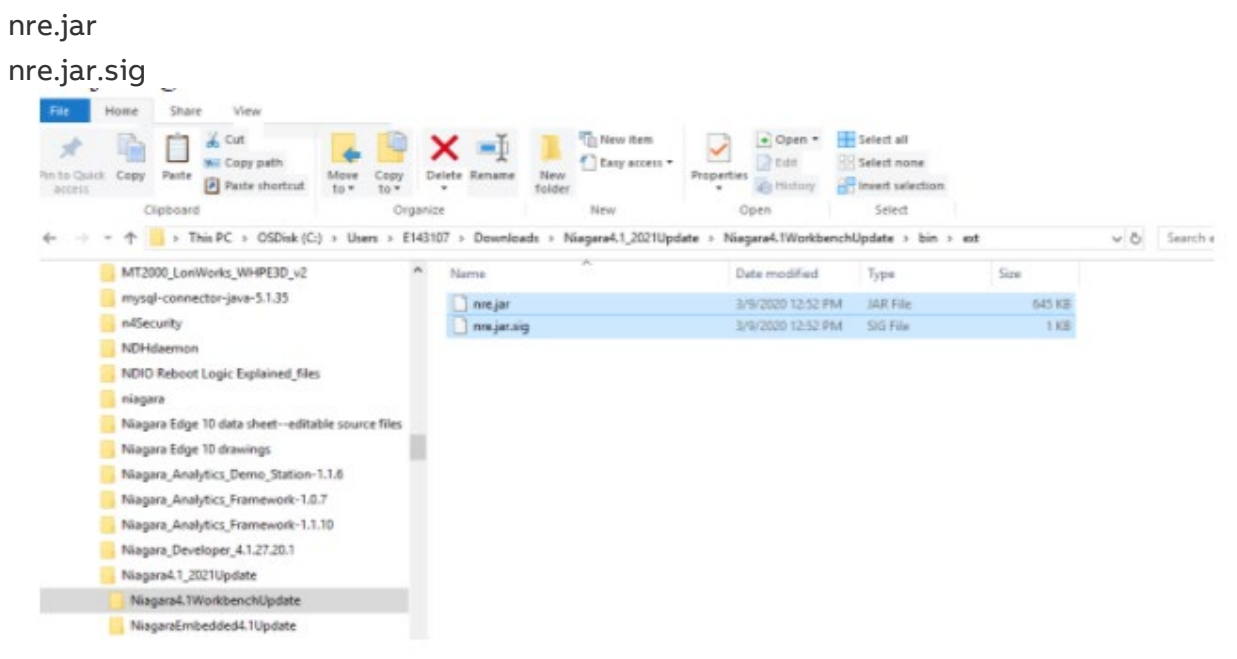

#### and paste to user home Nigara4.1/bin/ext folder

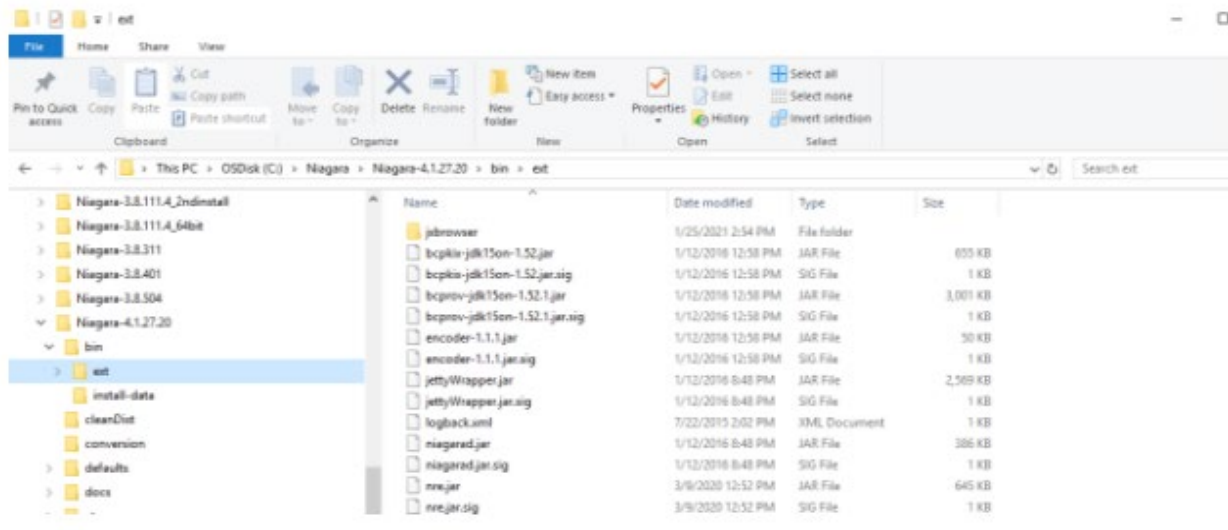

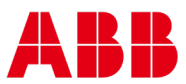

1. Niagara4.1EmbeddedUpdate.– These files will be used to update the files needed when using the supervisor/workbench as a commissioning tool. Copy the download files from the Niagara4Embedded4.1Update/4.1.27.20.1

nre-config-javelina\_brooke-efts2048.dist nre-config-npm3xx-etfs2048.dist nre-npm6e-etfs2048.dist nre-config-npm6xx2048.dist nre-config-titan-am335x.dist nre-core-armle-v7.dist nre-core-qnx-ppc.dist

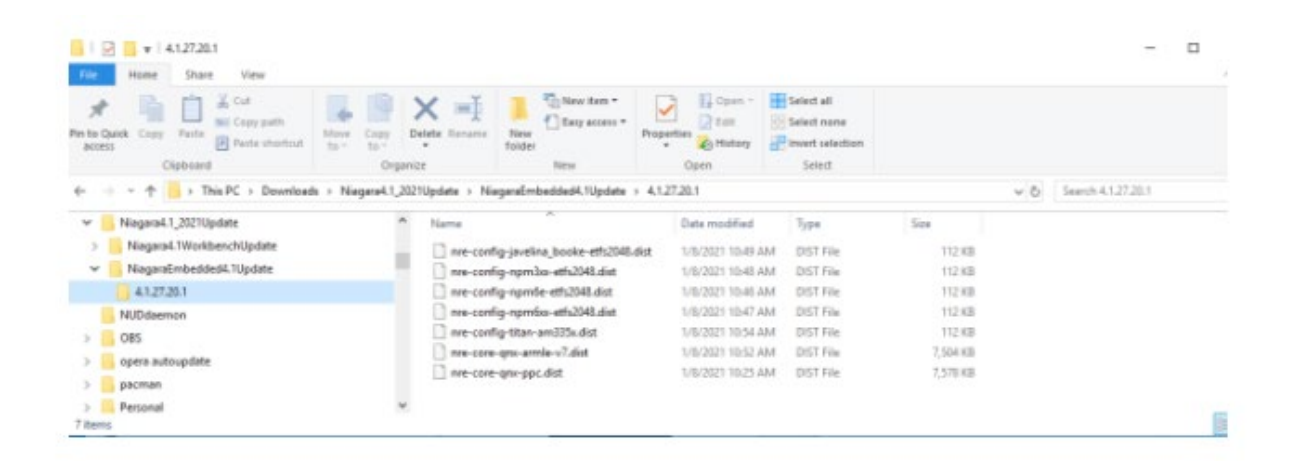

## And paste to Userhome/Niagara4.1/Tridium/sw/inbox

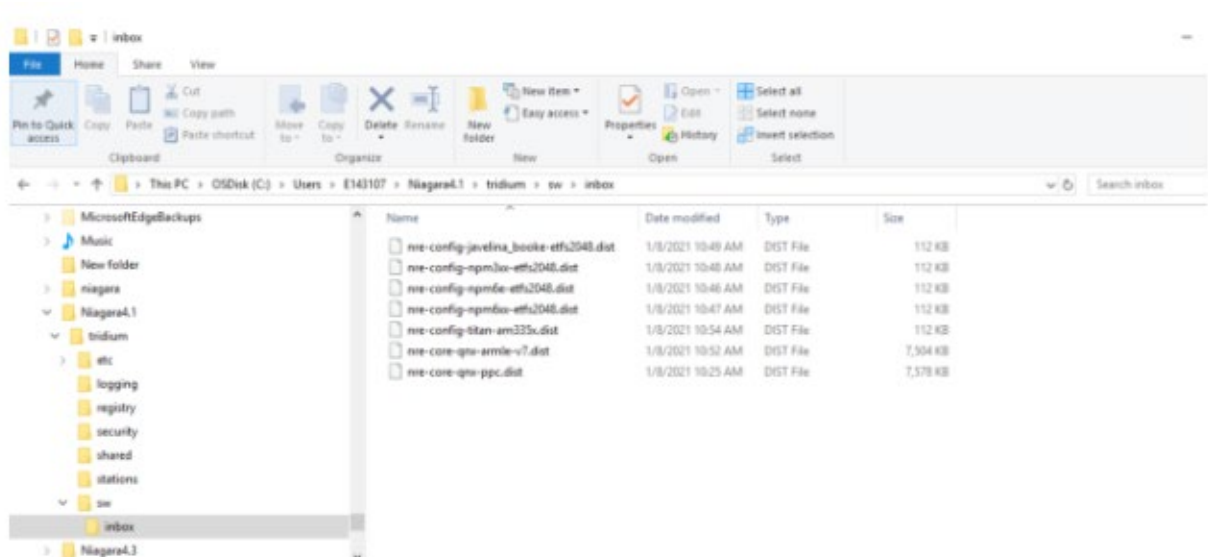

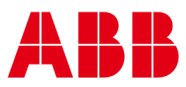

After copying the needed files launch workbench to access either the new 4.1 installation or updated 4.1 supervisor. The date issue should be resolved.

#### **Necessary Files to be Downloaded**

For replacing the 4.1 install download the updated 4.1 image NiagaraDeveloper\_4.1.27.20.1.zip go to Niagara-Central Software and download. Make sure the Developer brand has been selected.

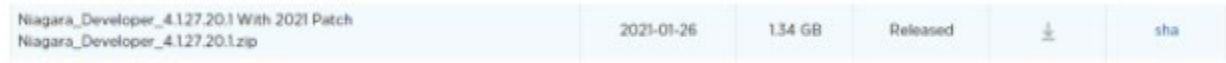

For updating the existing 4.1 install, download the Niagara4.12021Update.zip Niagara-Central Software and download make sure the Developer brand has been selected.

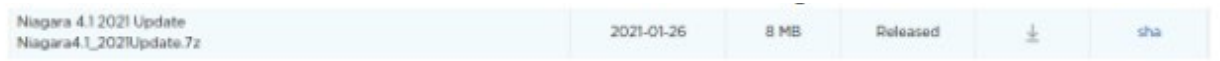

#### **Reference**

For additional information on this issue please see the Technical Bulletin entitled Updated INTEGRA IT-8000 Commissioning Process and Niagara 4.1 Date Issue

## **[More information](https://www.cyloncommunity.com/)**